# ShadeScan™ 을 사용한 색상측정 방법

임 주 환 원장 프라임치과의원

#### 서 론

대부분의 환자에 있어서 수복물의 심미적인 모습은 생체친화성과 기능만큼이나 중요하다. 최근 십수 년 동안 매우 다양한 심미 보철 수복재료가 소개되어 다양한 치료 술식이 임상에 적용되고 있다. 하지만 치과의사들과 치과기공사들의 노력에도 불구하고 심미적이지 못한 결과로 인해 환자들이 불만을 표시하 는 사례가 종종 발생한다. 왜 이런 일이 발생하는 것일까? 여기에는 여러 가지 원인이 있겠지만 가장 중 요하면서도 쉽게 간과되는 것으로서 치과의사와 기공사 간의 부적절한 정보전달을 지적할 수 있다.

심미적인 보철물은 어느 한쪽만의 노력으로는 이루어 질 수 없다. 치과의사가 심미적 수복을 위해 인 접치와 조화되는 색을 선택하고 심미적 기준에 따른 이상적인 형태를 설계한다고 할지라도, 이것에 대한 구체적인 정보가 기공사에게 정확히 전달되지 않는다면 성공적인 보철물이 제작될 수 없다. 아무리 재능 있는 기공사라 할지라도 환자에 대한 다양한 정보 없이 석고 모형만으로는 심미적인 보철물을 만들 수 없 다. 이것은 우리가 한번도 본적이 없는 무언가를 상상으로 그려내는 상상화와 다를 바 없다. 특정환자에 어울리는 심미적인 보철물이란 있는 그대로를 실제그대로 묘사하는 사실주의적인 기법이 필요한 것이 다. 이와 같은 이유에서 치과의사와 기공사 간의 의사소통은 매우 중요하다고 할 수 있다.

종래에는 기공의뢰서를 작성하는 단순한 방법으로 보철물을 의뢰하였지만, 디지털 시대를 맞이한 현 시점에서는 좀 더 정확한 정보를 쉽게 전달하는 방법이 사용되어야 하며, 향후 치과의사 및 치과기공사 모두 뭔가 더욱 새롭고 편리한 정보전달 방법을 찾을 수 있도록 부단한 노력을 기울여야 한다.

# 색상에 관한 정보전달

기본적으로는 기공소에서 사용하는 도재의 종류를 파악하고 있어야 하며, 이와 동일한 shade guide를 사용해야 한다. 그러나 아무리 같은 종류의 shade guide 시스템을 사용한다고 하더라도 진료실과 기공 실의 조명상태가 다르다면 원치 않는 결과를 초래할 수 있다. 정말로 도재의 색상에 관심을 기울인다면 진료실과 기공실에 동일한 색보정 형광등을 설치하고, 내부 벽면의 색상도 회색톤으로 통일하는 정도의 성의를 보여야 할 것이다. 결과적으로, 색상 선택시에 수많은 요인 (조명, 주변 환경 및 색상 인지능력 등) 이 적절히 조화를 이룰 수 있도록 노력해야 한다. 더불어, 기공사와 색상에 관해 효율적으로 의사소통 할 수 있고 객관적으로 측정할 수 있는 동일한 기준을 사용해야 한다.

#### 정보전달 방법의 변화

최근 심미 치과학 분야의 엄청난 발전과 더불어 새로운 심미 수복 재료도 많은 발전을 해오고 있다. 하 지만 통상적으로 우리가 사용하는 shade guide는 이들을 응용하는데 매우 제한적이게 만든다. 전통적인 shade guide는 인공치아의 선택을 위해 처음 개발된 것으로 전부도재관이나 금속 도재관의 색을 선택하 기 위한 것이 아니었다. 더구나 이것은 금속 도재 수복물처럼 하방에 어두운 물질이 있는 것이 아니며 훨 씬 두꺼운 도재의 두께를 지닌다. 또한 단지 몇 개의 shade guide tab을 가지고 수많은 자연치의 색상을 표현한다는 것은 불가능에 가까운 일이다.

치아의 외형이나 색상 등을 직접 그린 도해, 사진 및 슬라이드 등은 비교적 효율적이기는 하지만 진료 실의 밝기, 날씨, 측정 시간 및 촬영 실수 등이 오차를 야기할 수 있다. 또한 자연치아는 다양한 색으로 구 성되어 있으며, 이는 치아의 각 부분이 상아질과 법랑질의 양에 기초를 둔 서로 다른 색을 띄고 있기 때문 이다. 그러므로, 치과의사와 기공사는 하나의 수복물을 위해서 여러 가지 색을 선택해야 하는데 2차원적 인 도해, 사진, 슬라이드 등의 방법은 한계성을 가진다.

이렇듯 과거에 사용되던 방법은 주관적인 분석과 색의 잘못된 정보 전달을 초래하였다. 그러므로 치 아의 정확한 색상 측정과 객관적인 shade mapping을 할 수 있는 방법이 필요하게 되었다. 최근에는 이 를 위하여 ShadeEye® EX (SHOFU Inc., Japan), ShadeEye® NCC (SHOFU Inc., Japan), Identa Color II (Identa Inc, Denmark), X-Rite<sup>®</sup> ShadeVision™ System (X-Rite Inc. USA) 및 ShadeScanTM (CYNOVAD Inc., CANADA) 등의 디지털 색조 분석 시스템이 개발되어 사용되고 있다. 이러한 디지털 색조 분석 시스템은 개인에 따른 주관성을 배제하도록 디자인되었으며 기공실에서 도재 축성시에 분석된 정보를 정확하게 적용할 수 있도록 도와준다. 이 결과 수복물 제작시에 모호함을 줄여주 고 성공률을 높여줌으로써 보철물 재제작 빈도를 줄여준다.

# ShadeScan<sup>™</sup> System (그림 1~5)

ShadeScanTM system (CYNOVAD Inc., CANADA) 은 인체의 눈이 물체를 보고 감지하는 것을 simulate하는 artificial vision technology를 기초로하여 제작된 시스템으로서, 치아의 색상 이미지를 측정하기 위한 기계적 입력 장치와, 측정된 데이터를 모니터에 출력하여 색상분포 및 투명도 등을 분석 할 수 있는 소프트웨어로 구성된다. 기계적 장치는 portable unit로서 LCD 창을 가진 인체 공학적인 handpiece 형태로 구성되어 있고, 한번의 클릭으로 치아의 이미지를 기록할 수 있다. 또한 flash memory card 내에 이미지와 함께 목소리 녹음이 가능하여 환자 상태에 대한 술자의 견해도 함께 저장 이 가능하다. 이와 같이 얻어진 디지털 데이터는 자신의 컴퓨터에서 전용 소프트웨어를 사용하여 색상, 명도, 채도 및 투명도까지 shade mapping하는 것이 가능하다. 이것을 기공소에 전달하면 기공사가 좀 더 자세한 정보를 받을 수 있으며 기공물 제작 후 다시 이 장치를 이용하여 검증도 할 수 있다. 그림 6에 서 그림 13-3까지는 여러명의 기공사가 각기 다른 종류의 도재를 사용하여 실험적으로 Vita (classical) A2 shade guide와 같은 색상을 재현하는 금속도재관을 제작한 후 ShadeScan™ system을 사용하여 색 상 분포를 확인하는 과정을 보여준다.

# ▶ ShadeScan<sup>™</sup> system의 특징

- · 색 측정방법의 객관성, 동일성 · Chair time 감소
- 
- · 보철물 재제작 감소 및 시간 절약 · 치과의 이미지 향상
- 
- · Shade의 digital 기록 가능 · 치과의사와 기공사 간의 의사소통(정보전달) 용이
	-

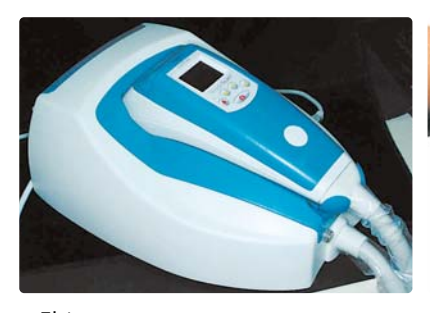

그림 1 디지털 색상 측정 기기인 ShadeScan™.

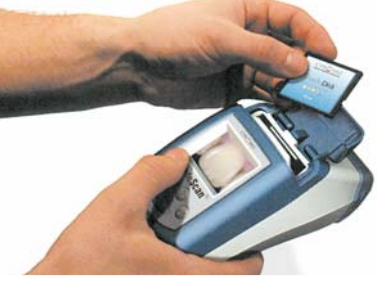

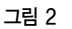

직접 컴퓨터에 연결하거나, compact flash 한 번의 클릭으로 색상 정보를 얻을 수 있으며, memory card를 사용하여 데이터를 옮길 수도 그 외 많은 장점들을 가진다. 있다.

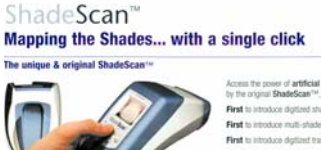

#### 그림 3

# ShadeScan Plus™ Edition

ShadeScan™ system 소프트웨어의 새로운 버전으로 ShadeScan Plus™가 출시되었으며, 기존의 ShadeScanTM에 다음과 같은 몇가지 새로운 기능이 추가되었다. (그림 14~25)

# ▶ Shade Check 기능 (그림 26, 27)

이 기능을 사용하면 좌,우측의 서로 다른 동명치아 간의 색상을 비교할 수 있으며, 혹은 자연치아와 도재보철물의 색상이 일치하는지 여부를 비교해 볼 수 있다. 예를 들어 우측 측절치의 단일도재금관 을 제작하는 경우 치료 후에 좌측 자연치와 색상 분포를 비교하여 심미성의 결과를 가늠해 볼 수 있 다. 기공소에서는 보철물 제작 후의 결과를 미리 비교하여 최종 보철물의 색상 조화를 수정할 수 있 다. 따라서 심미보철에 있어 임상적 효율성을 증진시키며, 향상된 심미성을 제공함으로써 환자의 만 족도가 증가한다.

# ▶ Shade White 기능 (그림 28, 29)

이 기능은 미백 시술시 환자 치아의 shade 변화를 기간별로 비교해 볼 수 있도록 자료를 제공해 준 다. 또한 환자와 미백 시술에 관한 상담시 다양한 미백 시술의 장점을 시연할 수 있게 해주며, 적절 한 미백 결과를 얻는데 도움을 준다.

# 맺음말

이와 같은 종류의 색상 측정 기기들은 명확하고 정확한 방법으로 색조의 객관적인 분석을 용이하게 해 주며, 기공소에 정확하고 객관적인 정보를 전달하여 심미적인 보철물 제작을 가능하게 해줄 것으로 기대 된다. 그러나 아직은 장비의 가격이 고가이며, 얻어진 계측 데이터를 도재 축성 작업에 직접적으로 이용 하는 데 어려움이 있다.

그러므로 멀지 않은 미래에 좀 더 기능이 향상되고 가격이 저렴한 디지털 측색 장치가 개발되어 치과 의사가 직접 육안으로 색상을 선택하는 비과학적인 방법을 배제하고, 누구나 손쉽게 정확한 치아 색상 및 형태에 관한 디지털 이미지 데이터를 수집하고, 온라인 상에서 의견교환을 통해 도재 작업 경험이 적은 기공사라도 비교적 심미적인 보철물을 제작할 수 있는 시대가 도래할 것으로 예상된다.

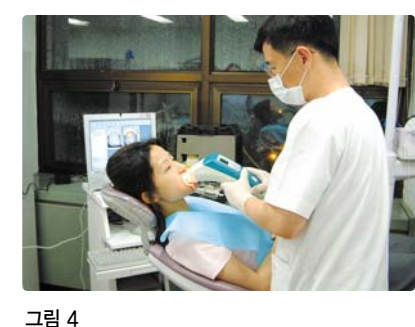

ShadeScan™을 사용하여 색상을 측정하는 모습.

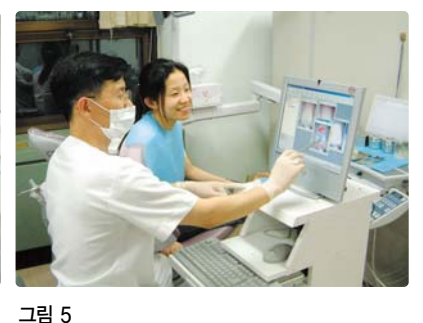

측정된 색상 분포를 모니터에 출력하여 환자가 가지고 있는 색상의 문제점을 설명할 수 있다.

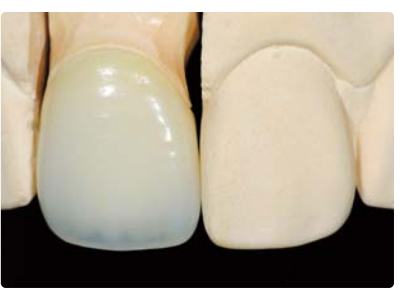

그림 6

임상적으로 색상분포를 비교하기 위해 실험적으 로 상악중절치의 금속도재관을 제작하였다.

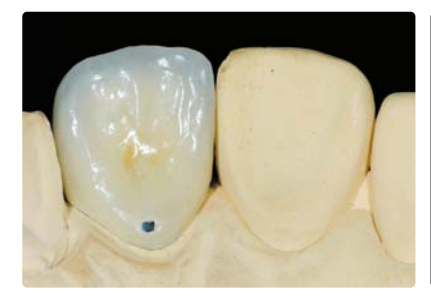

그림 7 상악중절치 금속도재관의 설측 모습

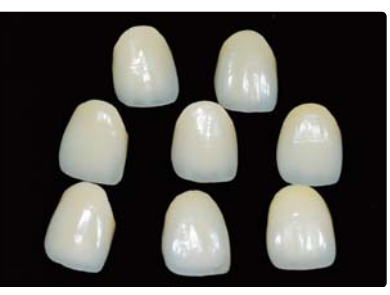

그림 8 서로 다른 기공사가 다양한 종류의 도재를 사용 하여 동일한 색상을 재현하기 위해 제작된 금속 도재관들

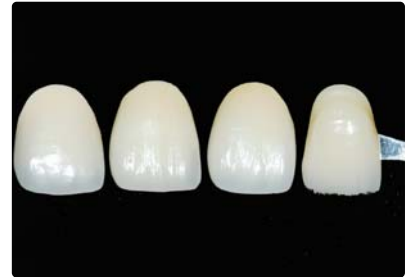

그림 9

몇 개의 금속도재관과 기존 shade guide tab 의 육안 비교시에도 약간의 차이를 느낄 수 있다.

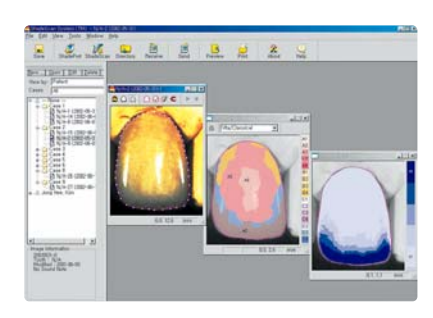

# 그림 10

Ceramco II로 제작된 금속도재관의 색상분포를 ShadeScan™으로 측정하여 전용 프로그램상 에 출력하였다. 기본 이미지와 전반적인 색조 분포 및 투명도 등을 볼 수 있다.

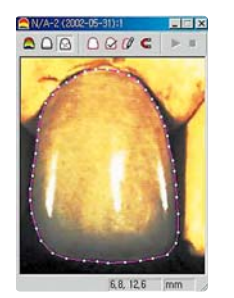

그림 10-1 기본 이미지의 확대 사진 (Ceramco II)

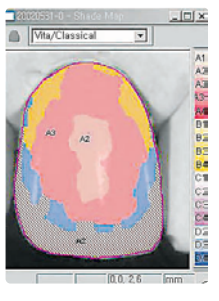

그림 10-2 전반적인 색조 분포의 확대 사진 (Ceramco II)

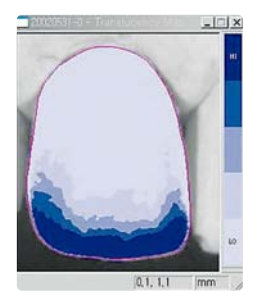

그림 10-3 투명도 분포의 확대 사진 (Ceramco II)

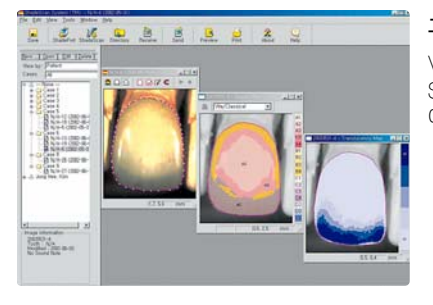

그림 11

Vintage로 제작된 금속도재관의 색상분포를 ShadeScan™으로 측정하여 전용 프로그램상 에 출력하였다.

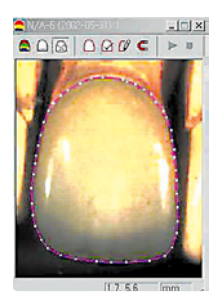

그림 11-1 기본 이미지의 확대 사진 (Vintage)

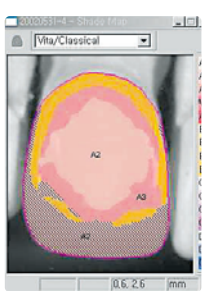

그림 11-2 전반적인 색조 분포의 확대 사진 (Vintage)

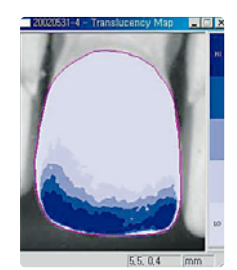

그림 11-3 투명도 분포의 확대 사진 (Vintage)

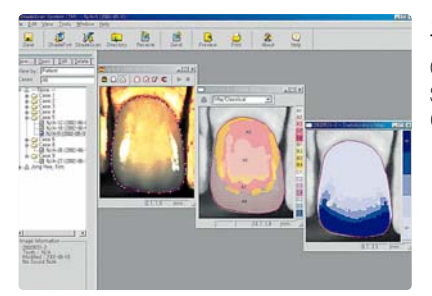

그림 12

Creation으로 제작된 금속도재관의 색상분포를 ShadeScan™으로 측정하여 전용 프로그램상 에 출력하였다.

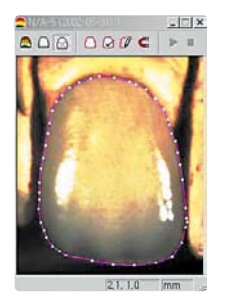

그림 12-1 기본 이미지의 확대 사진 (Creation)

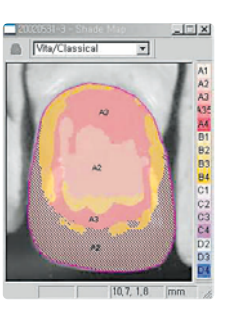

그림 12-2 전반적인 색조 분포의 확대 사진 (Creation)

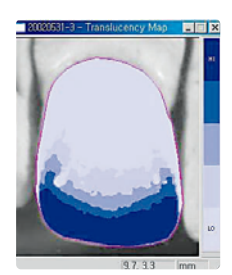

그림 12-3 투명도 분포의 확대 사진 (Creation)

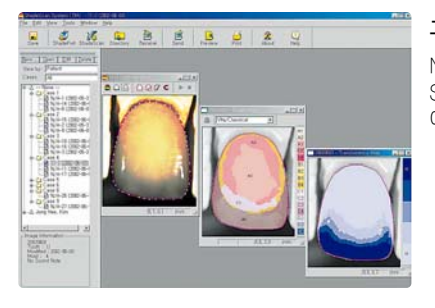

그림 13

Noritake로 제작된 금속도재관의 색상분포를 ShadeScan<sup>™</sup>으로 측정하여 전용 프로그램상 에 출력하였다.

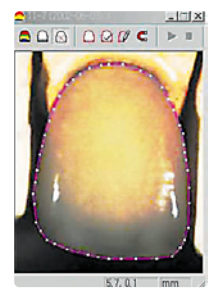

그림 13-1 기본 이미지의 확대 사진 (Noritake)

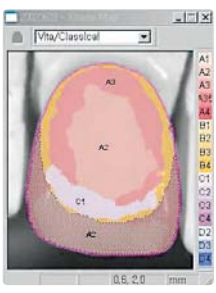

그림 13-2 전반적인 색조 분포의 확대 사진 (Noritake)

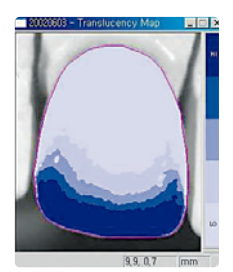

그림 13-3 투명도 분포의 확대 사진 (Noritake)

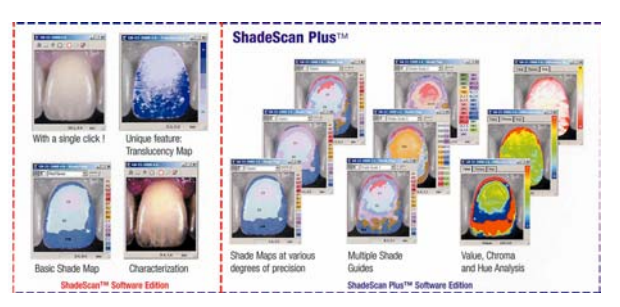

# 그림 14

기존의 ShadeScan™ (좌측 점선부위)과 기능이 향상된 ShadeScan PlusTM software (우측)의 기능 비교. 다양한 정밀도의 색상분포와 명 도, 채도 및 색조 분포를 구분하여 볼 수 있다.

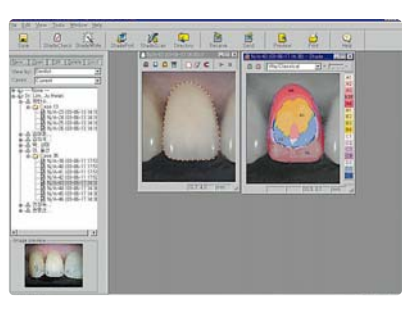

그림 15

ShadeScan Plus™ software를 사용하여 상 악측절치의 (Vita/Classical에 해당하는) 색상 분포를 확인하고 있다.

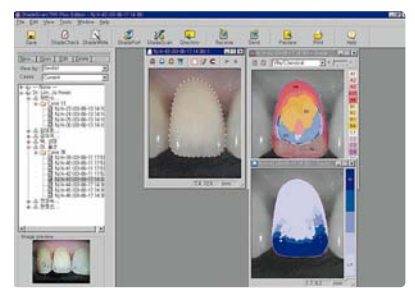

그림 16

ShadeScan Plus™ software를 사용하여 상 악측절치의 투명도를 확인하고 있다.

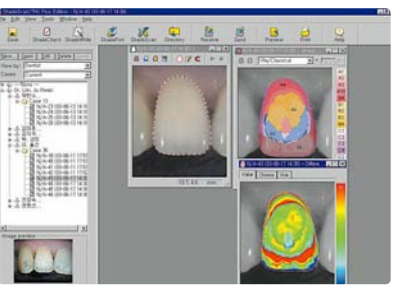

그림 17

ShadeScan Plus™ software를 사용하여 상 악측절치의 명도(value)를 확인하고 있다.

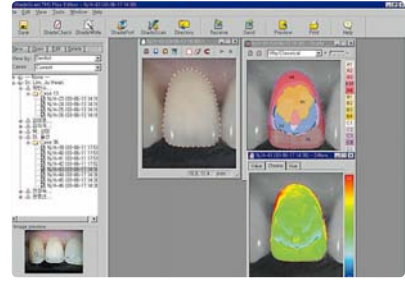

그림 18

ShadeScan Plus™ software를 사용하여 상 악측절치의 채도(chroma)를 확인하고 있다.

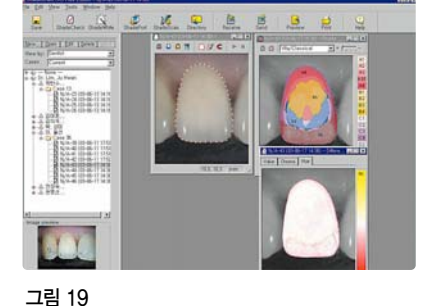

ShadeScan Plus™ software를 사용하여 상 악측절치의 색조(hue)를 확인하고 있다.

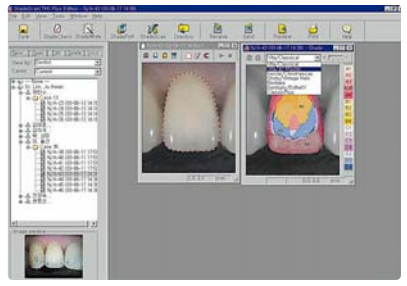

여러가지 종류의 도재에 해당하는 색상분포를 확인할 수 있다.

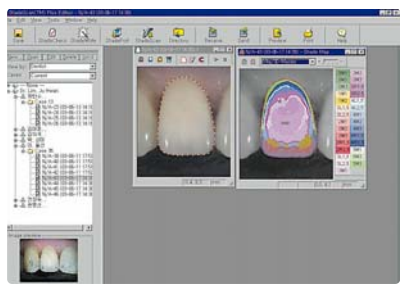

### 그림 21

ShadeScan Plus™ software를 사용하여 상 악측절치의 (vita/3D-master에 해당하는) 색상 분포를 확인하고 있다.

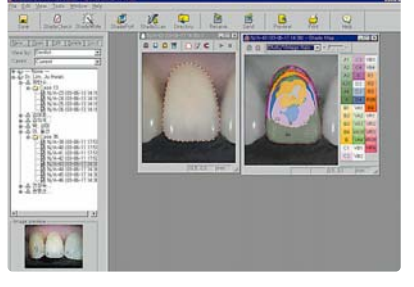

그림 22

ShadeScan Plus™ software를 사용하여 상 악측절치의 (shofu/Vintage Halo에 해당하는) 색상분포를 확인하고 있다.

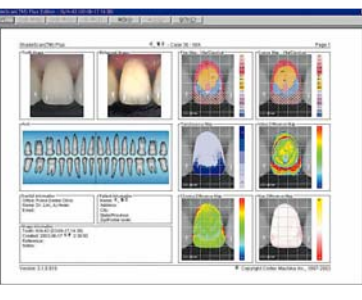

그림 23

그림 20

ShadeScan Plus™ software의 기능중에 하 나로서, 각종 색상정보를 한 화면에 출력한 상 태이며, 프린팅하여 기공사에게 전달할 수 있다.

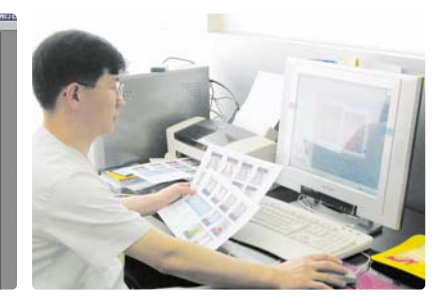

그림 24

기공사에게 전달할 색상정보를 프린팅하고 있는 모습

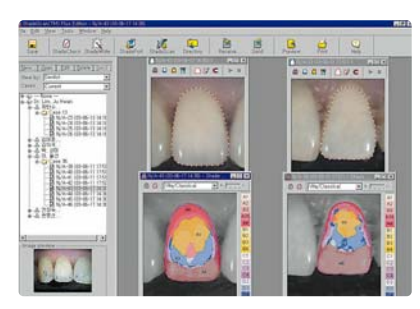

#### 그림 25

좌측 측절치 (자연치)와 우측 측절치 (금속도재 관)의 색상분포를 한 화면에서 볼 수 있다.

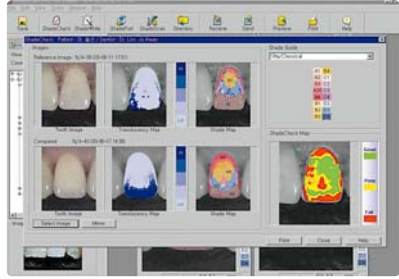

그림 26

ShadeScan Plus™에 추가된 Shade Check 기능을 보여주는 화면. 좌측 측절치 (위쪽)와 금속도 재관으로 수복된 우측 측절치 (아래쪽)의 색상분포를 겹쳐서 확인할 수 있다. 우측 하단부의 Shade Check map에서 녹색이 많이 나타날수록 심미적으로 제작된 보철물을 의미한다.

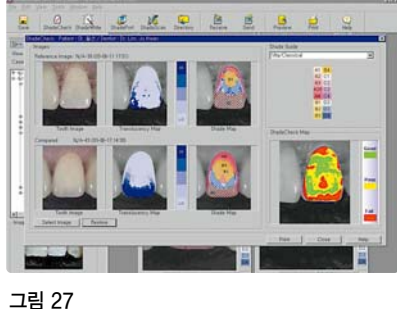

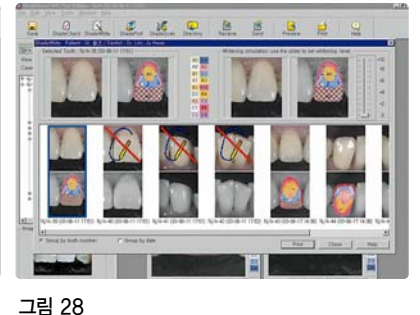

Mirror 기능을 사용하면 우측 측절치를 좌측 측 절치와 같은 방향으로 회전시킨 후 중첩시켜 색 상분포가 일치하는지 확인할 수도 있다.

ShadeScan PlusTM에 추가된 Shade White 기능을 보여주는 화면. 치아미백 전후의 색상분포를 예측해 볼 수 있다. 우측 상단에 있는 눈금수치 (0-10)를 선택하면 미백정도에 따른 변화를 보여준 다. 그림에서는 미백전의 상태 (0)를 볼 수 있다.

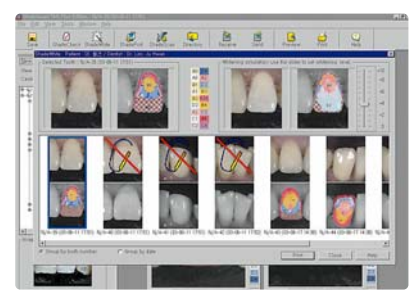

#### 그림 29

Shade White 기능에서 미백 후의 색상 변화 정도 (+4)를 볼 수 있다 .